# Índice

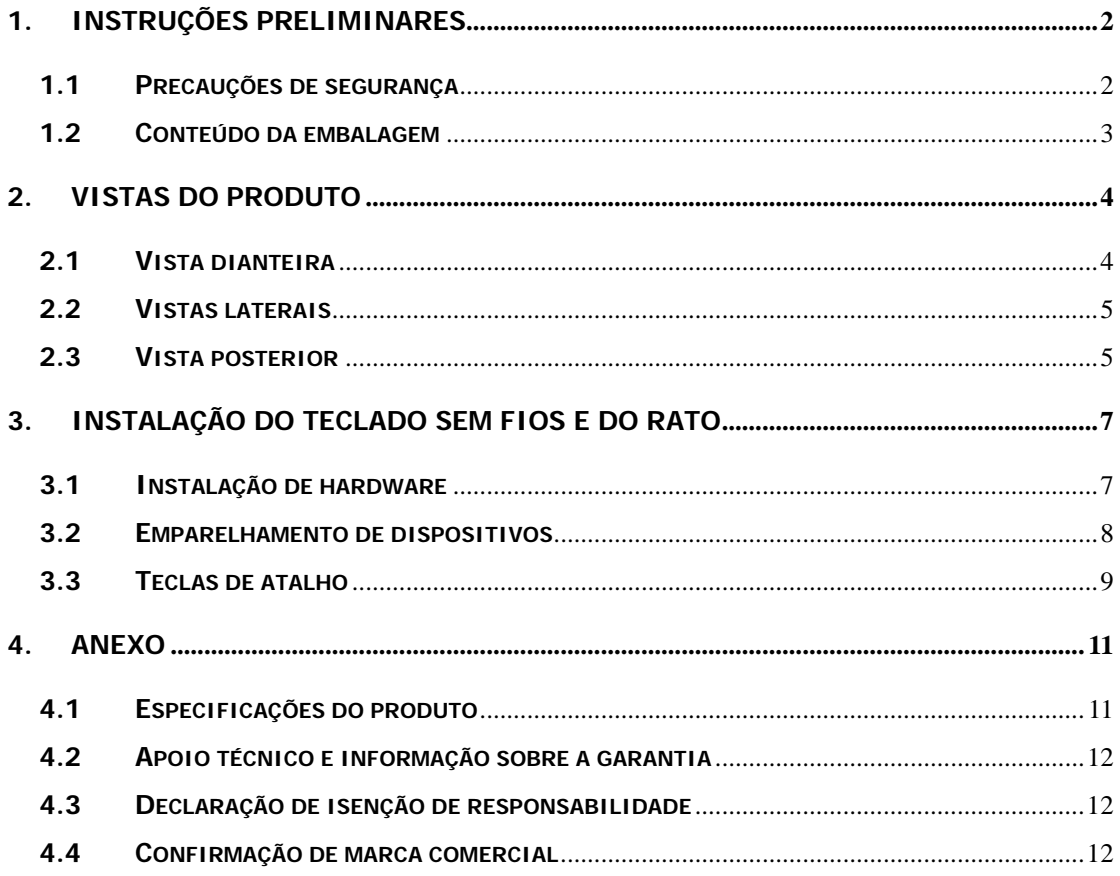

## **1. Instruções preliminares**

Obrigado por ter adquirido o **Prestigio Officer PO795**. Fez uma excelente escolha e desejamos que aprecie todas as suas capacidades. O aparelho proporciona uma experiência de computação pessoal totalmente funcional com uma apresentação avançada. Antes de utilizar o aparelho, leia cuidadosamente o manual do utilizador e siga todos os procedimentos no manual para poder apreciar totalmente todas as funcionalidades do mesmo.

### **1.1 Precauções de segurança**

Cumpra todas as precauções de segurança antes de utilizar o **Prestigio Officer PO795**. Siga todos os procedimentos descritos neste manual para operar correctamente o dispositivo. O não cumprimento das seguintes situações de potencial perigo pode resultar em lesões e danos e propriedade.

- **NÃO** tente desmontar ou alterar qualquer parte do aparelho que não esteja descrita neste guia.
- NÃO bloqueie quaisquer aberturas de ventilação.
- **NÃO** coloque o aparelho em contacto com a água ou quaisquer outros líquidos. O aparelho **NÃO** foi concebido para ser à prova de líquidos de qualquer espécie.
- Caso entre algum líquido no interior do dispositivo, desligue imediatamente o aparelho da fonte de alimentação. Se continuar a utilizar o dispositivo, pode provocar um incêndio ou choque eléctrico. Consulte o seu distribuidor do aparelho ou o centro de assistência mais próximo.
- Para evitar o risco de choque eléctrico, não ligue nem utilize o aparelho com as mãos molhadas.
- **NÃO** coloque o aparelho junto de uma fonte de calor nem o exponha directamente a uma chama ou

ao calor.

NÃO coloque o aparelho junto de equipamentos que gerem fortes campos electromagnéticos. A exposição a fortes campos magnéticos pode provocar anomalias ou a corrupção e perda de dados.

# **1.2 Conteúdo da embalagem**

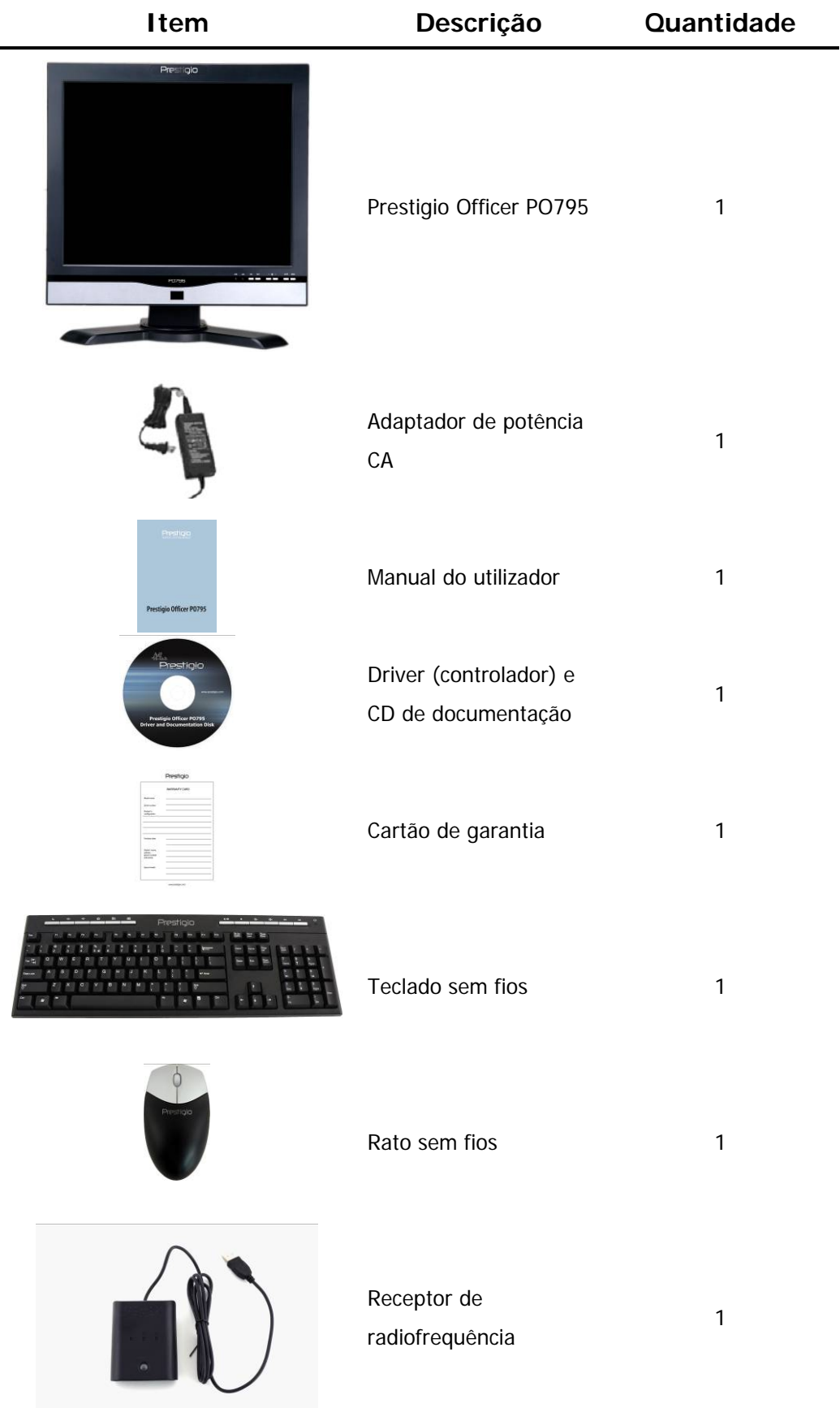

# **2. Vistas do produto**

As imagens apresentadas neste documento são apenas para referência do utilizador. O aparelho pode ter um aspecto ligeiramente diferente do apresentado nestas imagens.

# **2.1 Vista dianteira**

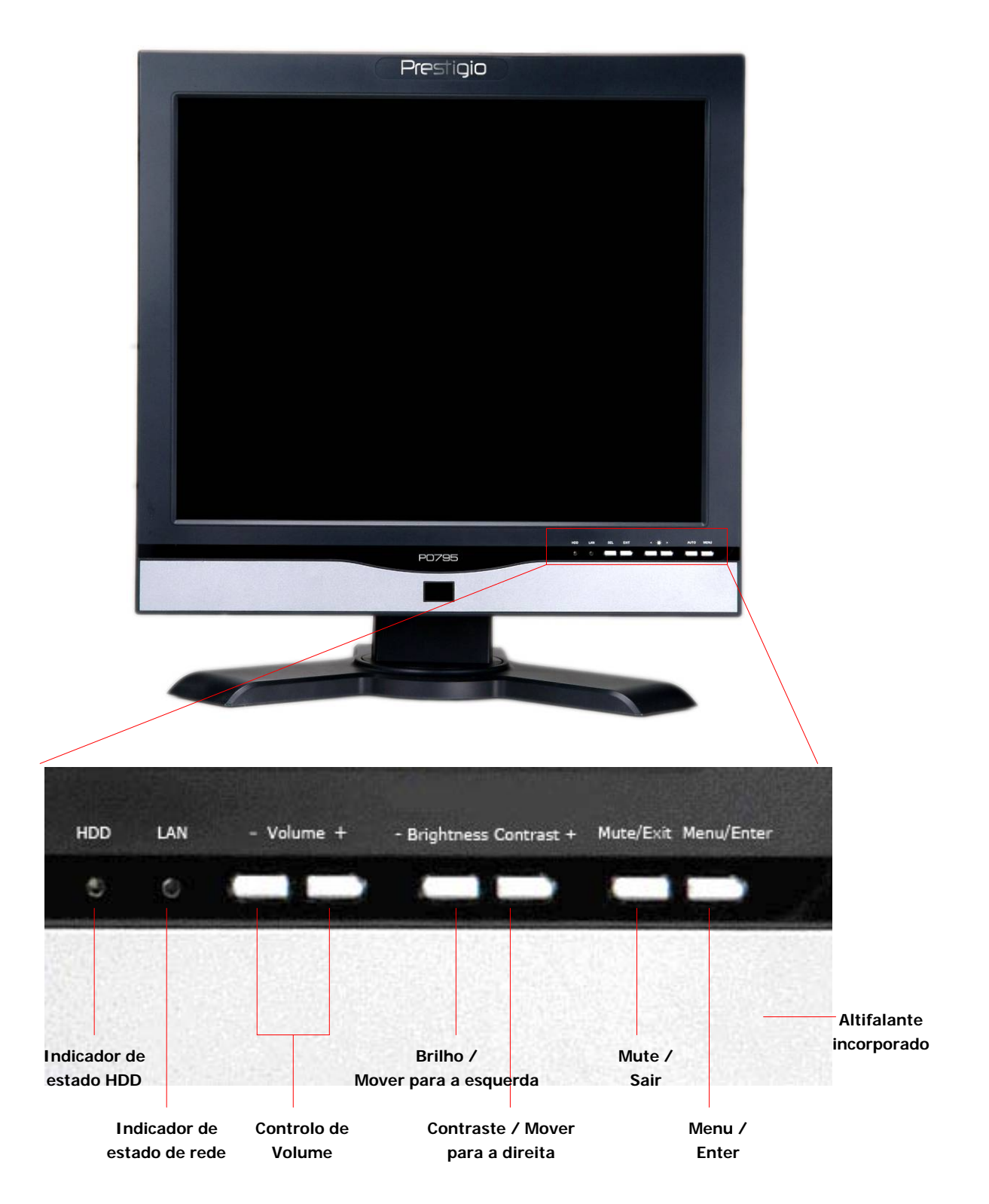

# **2.2 Vistas laterais**

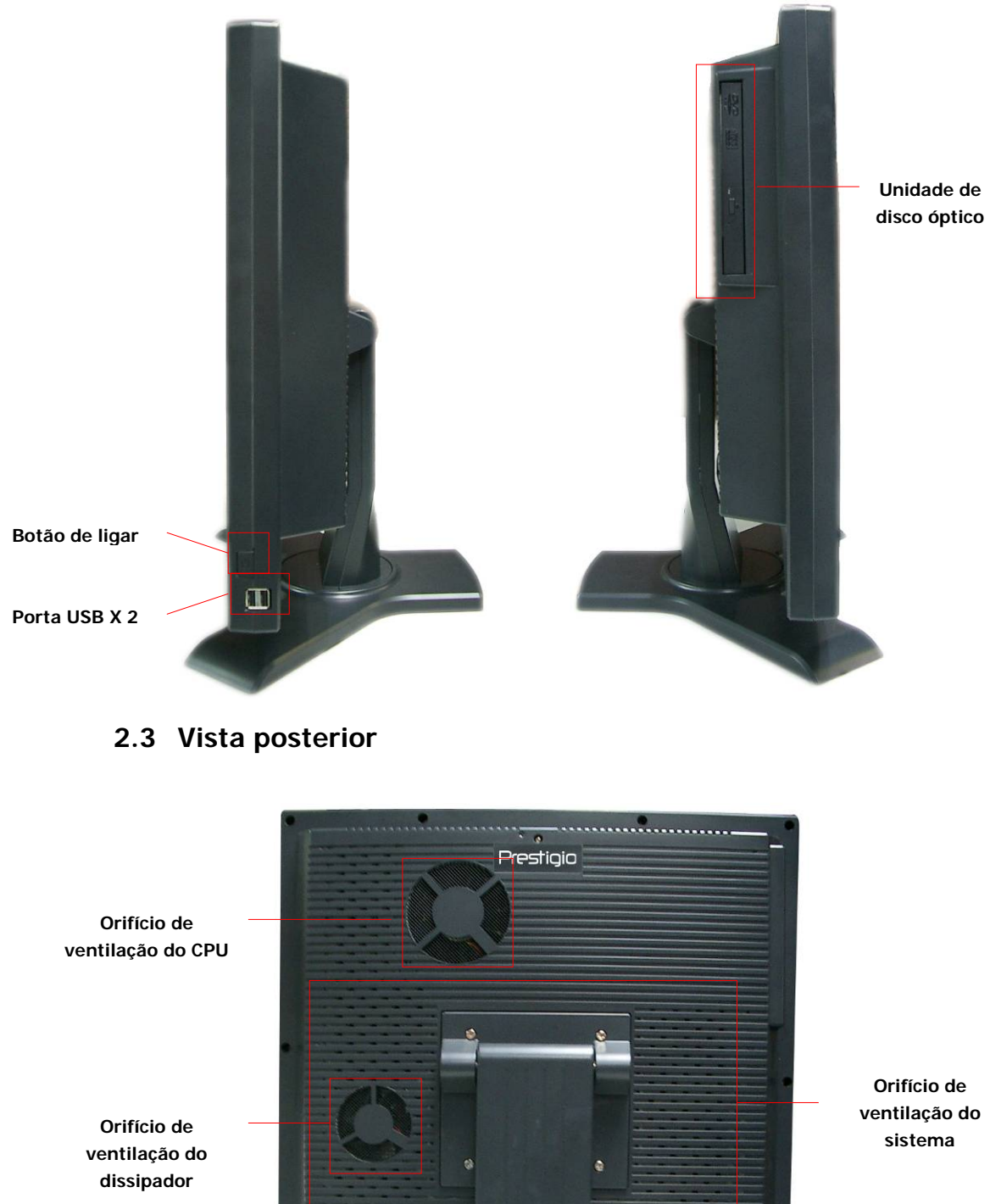

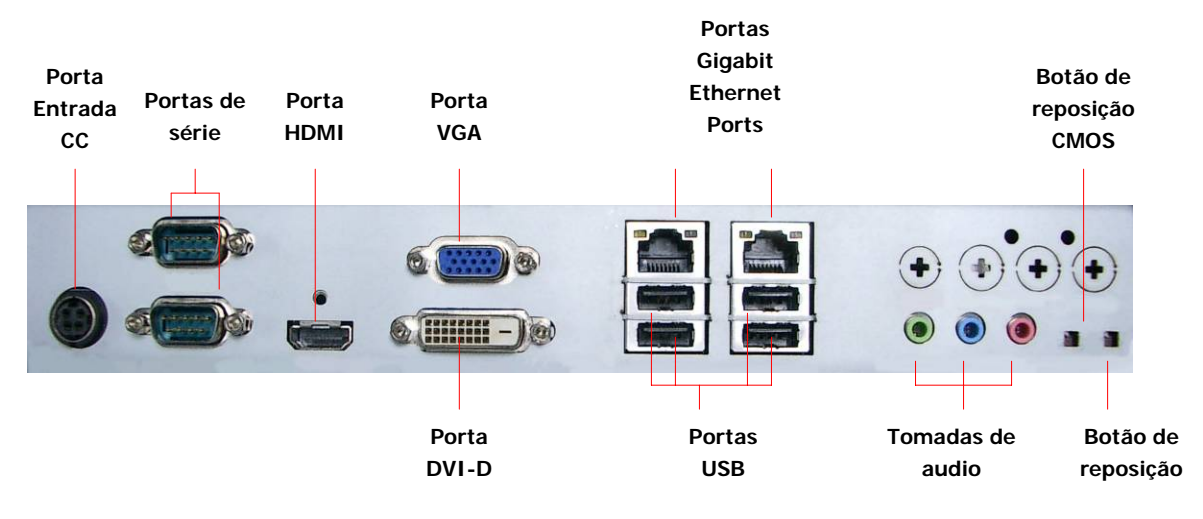

# **2.4 Vista do painel traseiro**

# **3. Instalação do teclado sem fios e do rato**

O Prestigio Officer PO795 está equipado com um teclado e um rato sem fios para melhorar a mobilidade. Os dispositivos podem ser utilizados de imediato depois de ligar o receptor de radiofrequência ao computador anfitrião através da interface USB. O teclado sem fios inclui também vários botões utilizados para funções de multimédia e de browser da Internet frequentemente utilizadas. Siga os procedimentos indicados abaixo para saber como efectuar o emparelhamento de dispositivos, a instalação de software e obter descrições gerais do dispositivo.

# **3.1 Instalação de hardware**

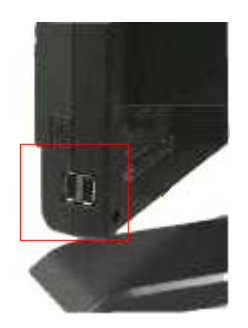

**1.** Ligue o receptor de radiofrequência ao computador anfitrião através da porta USB disponível.

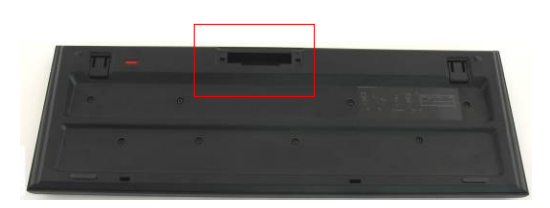

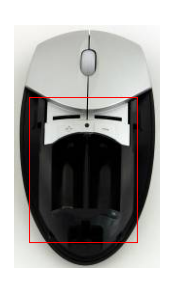

- **2.** Insira as pilhas no teclado e no rato, tal como indicado. Faça a correspondência dos símbolos de polaridade nas pilhas e dispositivos.
- **3.** Prima as patilhas na parte inferior do teclado para libertar a tampa das pilhas.
- **4.** Prima e faça deslizar o interruptor na parte inferior do rato e faça deslizar a tampa da bateria para a abrir.

#### **Observações**:

- O teclado e o rato requerem 2 pilhas alcalinas UM-3 (AA).
- Dependendo da intensidade de utilização, a duração da bateria do teclado é de aproximadamente 5 meses e a duração da pilha do rato é de cerca de 3 meses.

# **3.2 Emparelhamento de dispositivos**

Os dispositivos sem fios podem ser utilizados de imediato depois do receptor de radiofrequência ser ligado ao computador anfitrião através da porta USB. No caso da ligação sem fios entre o receptor de radiofrequência e os dispositivos sem fios não estar em condições, consulte a seguinte secção sobre emparelhamento de dispositivos.

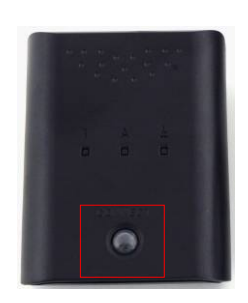

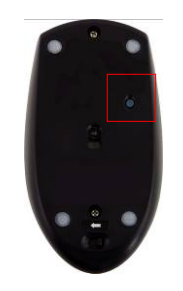

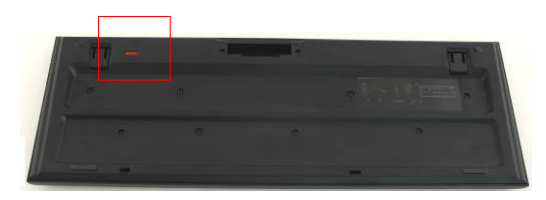

- **1.** Ligue o receptor de radiofrequência ao computador anfitrião através da porta USB. Prima com firmeza o botão **CONNECT** (Ligar) no receptor de radiofrequência. O botão começa a piscar lentamente, indicando que está no modo de emparelhamento e pronto para receber sinais do teclado e do rato.
- **2.** Prima o botão **CONNECT** (Ligar) uma vez na parte inferior do rato para iniciar o processo de emparelhamento. O botão no receptor de radiofrequência pisca rapidamente 3 vezes quando o processo de emparelhamento é concluído.
- **3.** Prima o botão **CONNECT** (Ligar) uma vez no canto superior do teclado para iniciar o processo de emparelhamento. O botão no receptor de radiofrequência pisca rapidamente 3 vezes quando o processo de emparelhamento é concluído.
- **4.** Ambos os dispositivos estão prontos para serem utilizados. Repita os procedimentos indicados acima se a ligação não for devidamente efectuada.

#### **Observações:**

- O processo de emparelhamento não deve exceder 60 segundos. O receptor de radiofrequência sai automaticamente do modo de emparelhamento se não forem recebidos dentro um curto período de tempo.
- Certifique-se de que o computador anfitrião está ligado antes de fazer o emparelhamento.
- Repita o processo de emparelhamento se houver interferência de outros dispositivos sem fios.

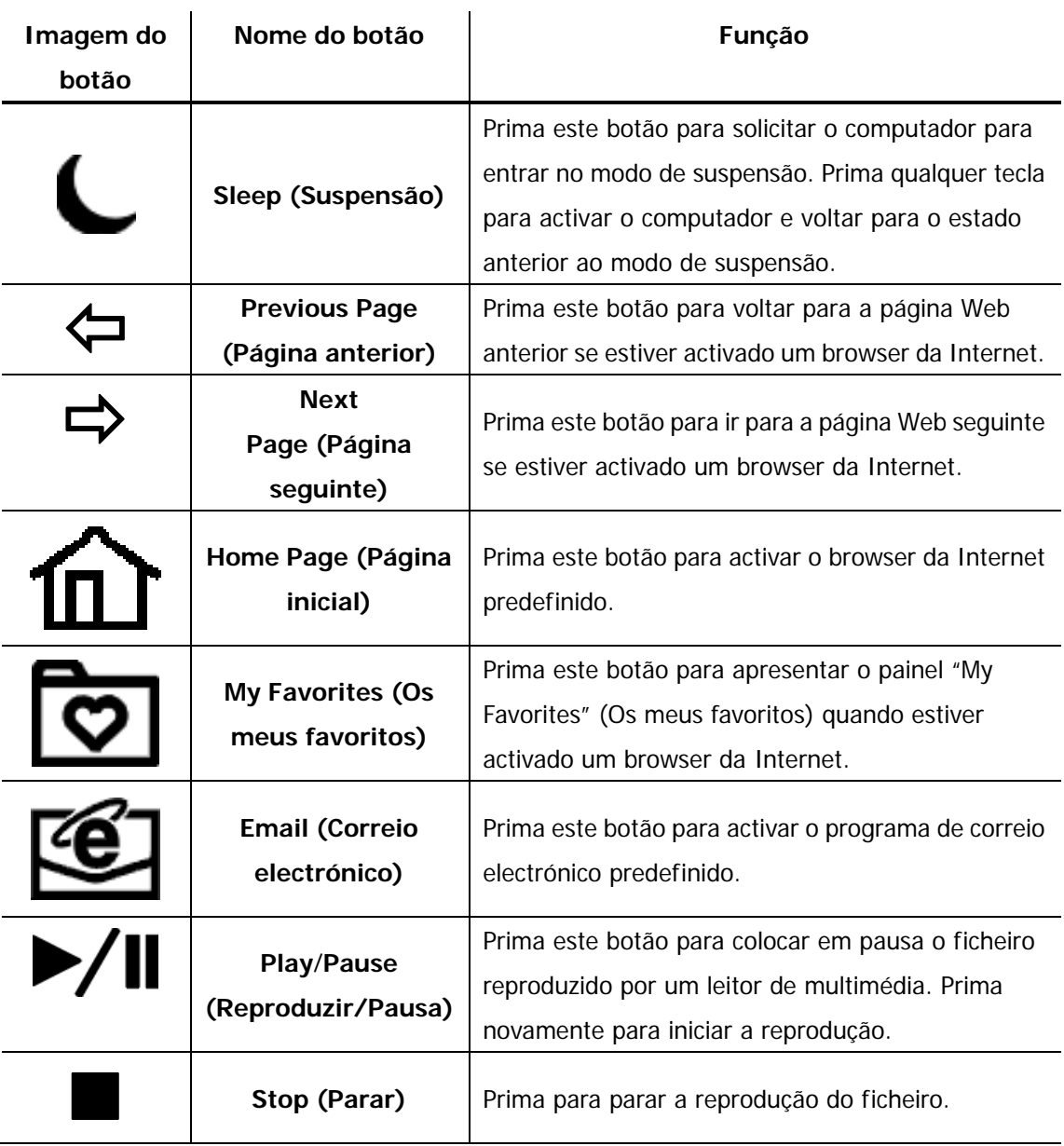

# **3.3 Teclas de atalho**

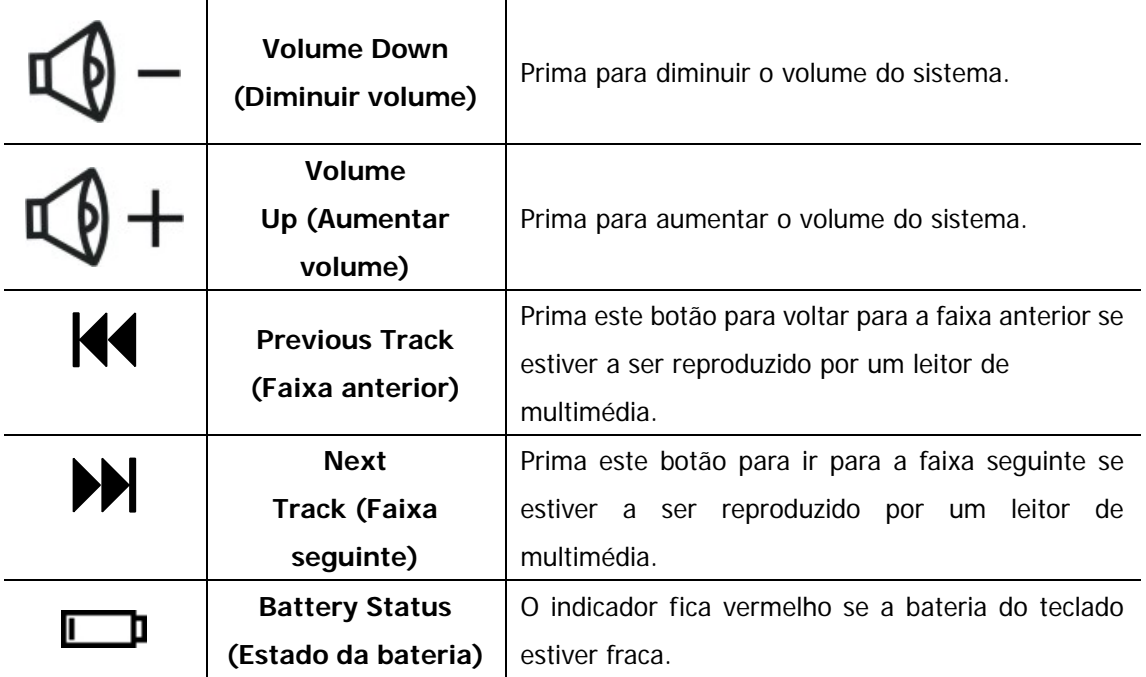

# **4. Anexo**

# **4.1 Especificações do produto**

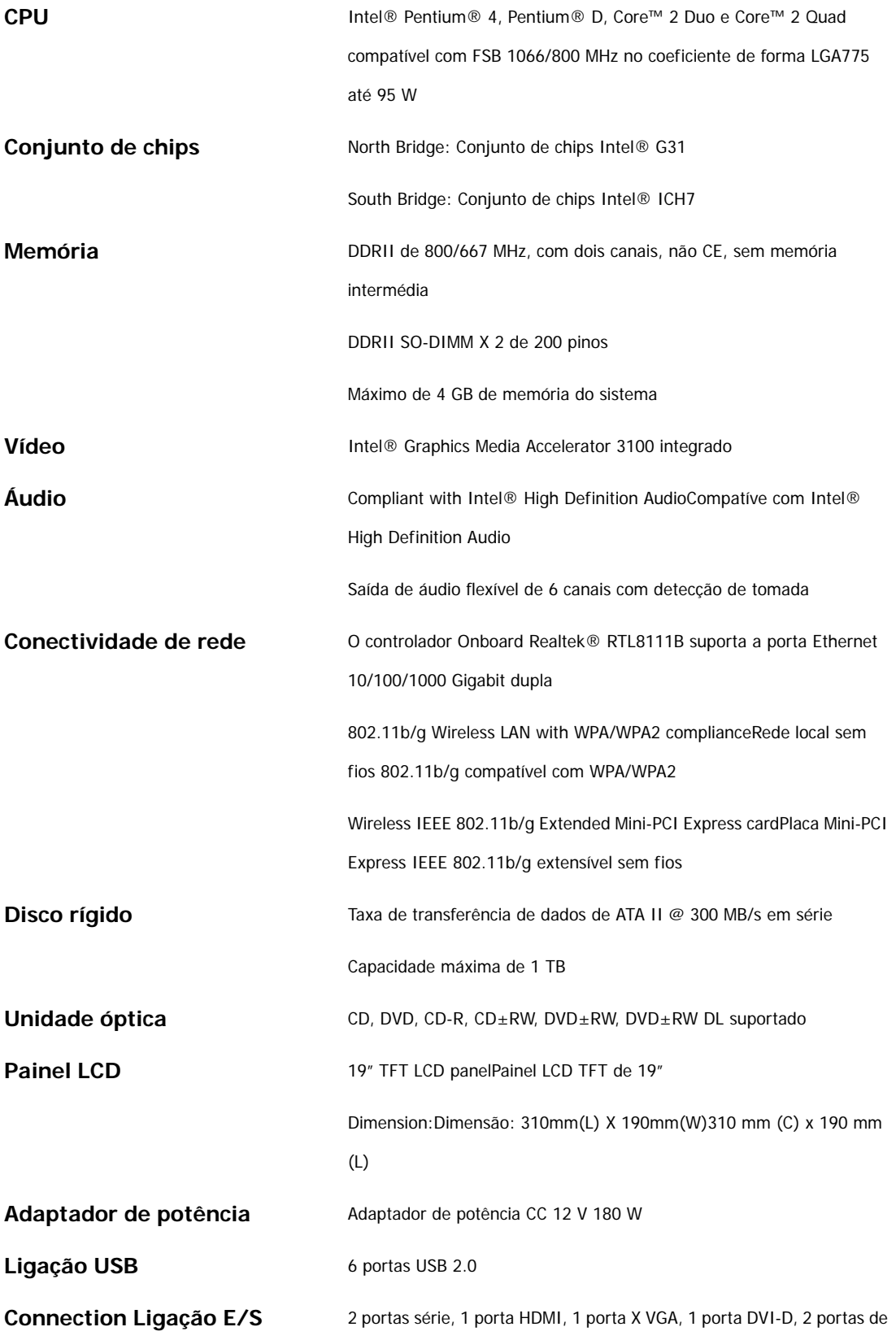

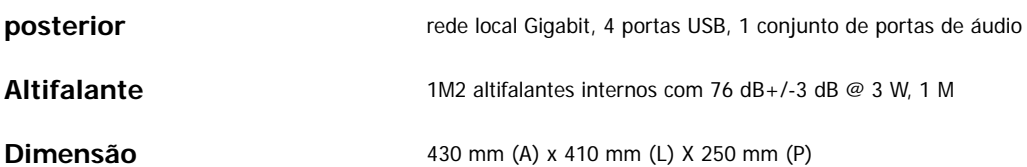

### **4.2 Apoio técnico e informação sobre a garantia**

Consulte www.prestigio.com para apoio técnico e informação sobre a garantia.

### **4.3 Declaração de isenção de responsabilidade**

Desenvolvemos todos os esforços para assegurar que a informação e procedimentos neste manual do utilizador são rigorosos e completos. Não aceitaremos qualquer responsabilidade por erros ou omissões. A **Prestigio** reserva-se o direito de efectuar quaisquer alterações aos produtos aqui mencionados sem aviso prévio.

### **4.4 Confirmação de marca comercial**

Intel® é uma marca registada da Intel Corporation.

 Realtek® é uma marca registada da Realtek Semiconductor Corporation. Outros nomes e produtos não referidos acima podem ser marcas registadas das respectivas empresas.